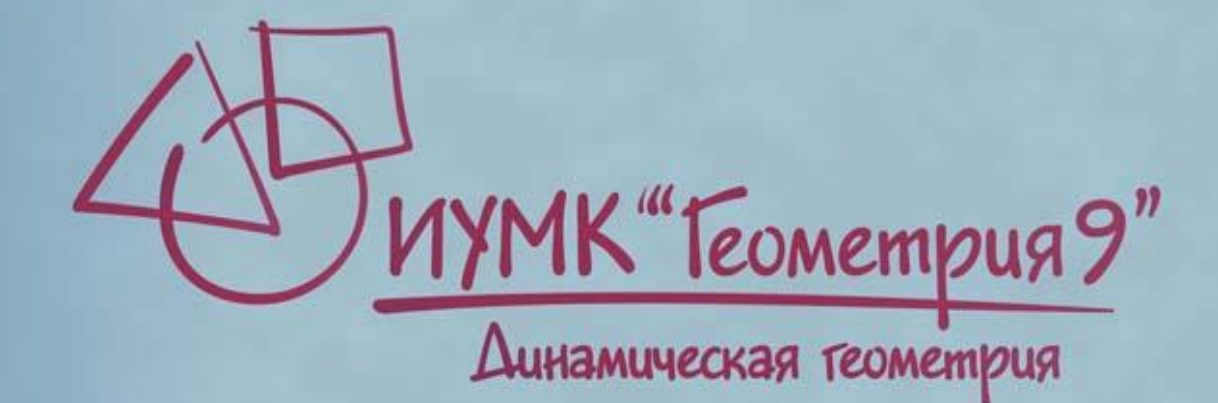

Электронное учебное пособие Интерактивные динамические модели Электронные рабочие тетради Электронные тесты Электронная книга для учителя

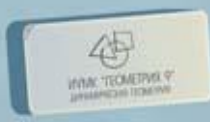

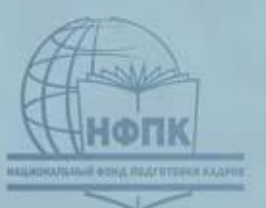

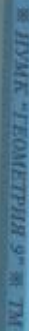

Подготовлено при содействии НФПК - Национального фонда подготовки кадров

# **ИУМК «Геометрия 9»**

Предлагаемый курс геометрии, предназначенный для 9 класса основной школы, завершает систематическое дедуктивное изложение планиметрии и реализует наглядноинтуитивное изложение стереометрии. Применение современных компьютерных средств позволяет сделать курс геометрии основной школы *динамичным***,** адекватным окружающему школьников реальному миру. Компьютерные инструменты позволяют школьнику проводить наблюдения в динамической ситуации, затем выдвигать гипотезы и проверять их. Включение в курс стереометрического материала, излагаемого наряду с планиметрическим, позволяет более полно развивать пространственное мышление школьника.

# **ИУМК «Геометрия 9»**

- знакомит учеников с важнейшими идеями и методами современной геометрии: координатным и векторным методами, преобразованиями и симметрией фигур
- базируется на широком использовании компьютерных технологий; интерактивные динамические модели и манипуляторы визуализируют основные идеи курса и поддерживают новые виды учебной деятельности

# **Состав ИУМК**

Комплекс содержит следующие элементы:

- учебное пособие «Геометрия 9 (Динамическая геометрия)»
- рабочие тетради к каждому из разделов учебного пособия («Векторы и координаты», «Преобразования», «Фигуры вращения»)
- книгу для учителя.

Все указанные выше учебные материалы, входящие в состав ИУМК, представлены не только в форме соответственно электронного учебного пособия, электронных рабочих тетрадей и электронной книги для учителя, но также и на бумажных носителях.

**Содержание учебного пособия**

Введение (повторение важнейших фактов курса геометрии 7 и 8 классов) Раздел 1. Векторы и координаты Тема: "Векторный метод" Тема: "Метод координат" Раздел 2. Преобразования Тема: "Движения и симметрия фигур" Тема: "Подобие" Раздел 3. Фигуры вращения Тема: "Геометрия окружности" Тема: "Сфера и шар. Цилиндр и конус" Итоговое повторение

## **Работа с ИУМК. Навигационное меню**

«Щелчком» курсора мыши по ссылке можно открыть необходимый раздел комплекса или запустить интерактивную модель. Ниже представлен пример фрагмента меню в режиме выбора интерактивных динамических моделей:

#### Раздел 3. Фигуры вращения

- 3.01.Прямая и окружность
- 3.02.Вписанные углы
- 3.03.Взаимное расположение окружностей
- 3.04.Окружность, описанная вокруг треугольника
- 3.05.Окружность, вписанная в треугольник
- 3.06.Окружность, описанная вокруг четырехугольника
- 3.07.Замечательные точки треугольника
- 3.08.Окружность девяти точек
- 3.09.Теорема о центре правильного многоугольника

3.10.Длина кривой

(Ссылки на модели активны.)

#### Текст электронного учебного пособия позволяет параллельно работать со статичными рисунками и динамическими моделями:

Вокруг любого треугольника можно описать окружность. Докажем существование такой точки.

Теорема 6 (о центре описанной окружности). Вокруг каждого треугольника можно описать окружность. Центр этой окружности равноудален от вершин треугольника и является точкой пересечения серединных перпендикуляров сторон треугольника.

Доказательство. Рассмотрим треугольник АВС. Проведем серединные перпендикуляры р и q его сторон AB и BC (рис. 3.40). Они пересекутся в некоторой точке  $O$  (на плоскости прямые, перпендикулярные пересекающимся прямым, пересекаются).

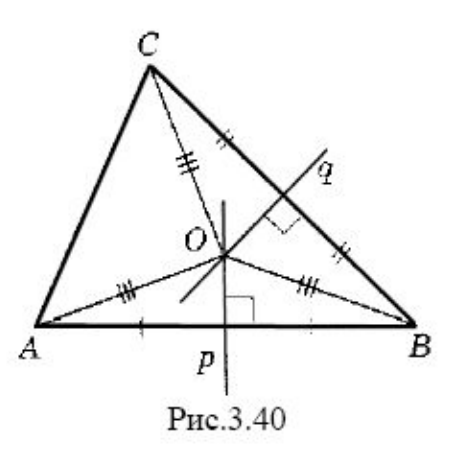

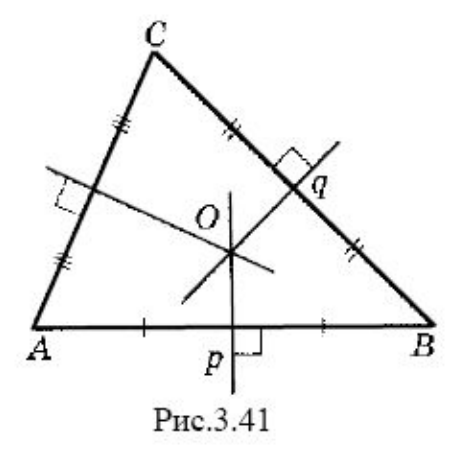

(Ссылка на модель активна. «Щелчок» курсором мыши по чертежу запускает модель.)

Компьютерные инструменты позволяют школьнику проводить наблюдения в динамической ситуации, затем выдвигать гипотезы и проверять их.

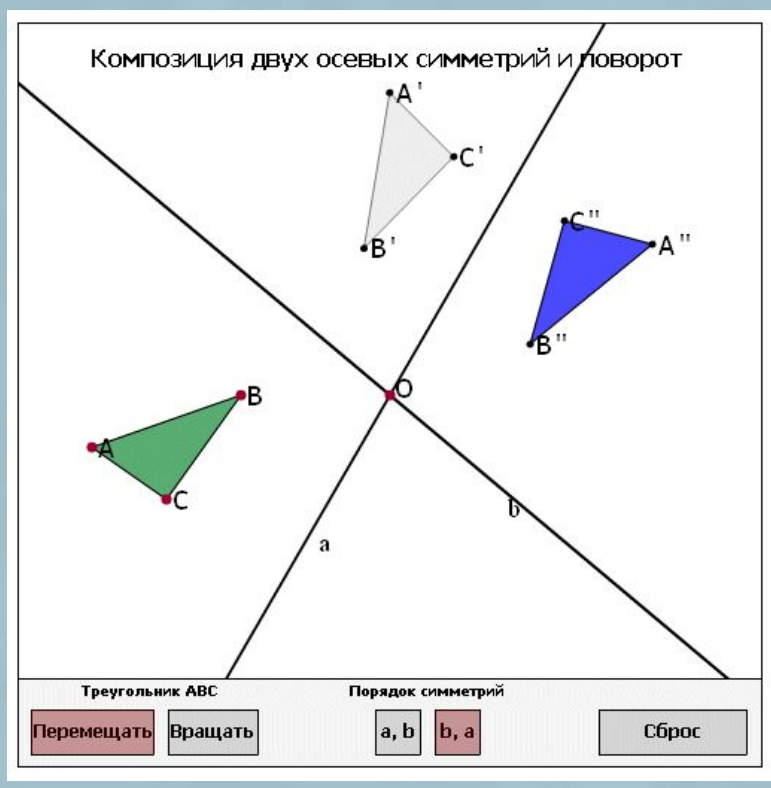

(Ссылка на модель активна. «Щелчок» курсором мыши по чертежу запускает модель.)

Включение в курс стереометрического материала, излагаемого наряду с планиметрическим, позволит более полно развивать пространственное мышление школьника:

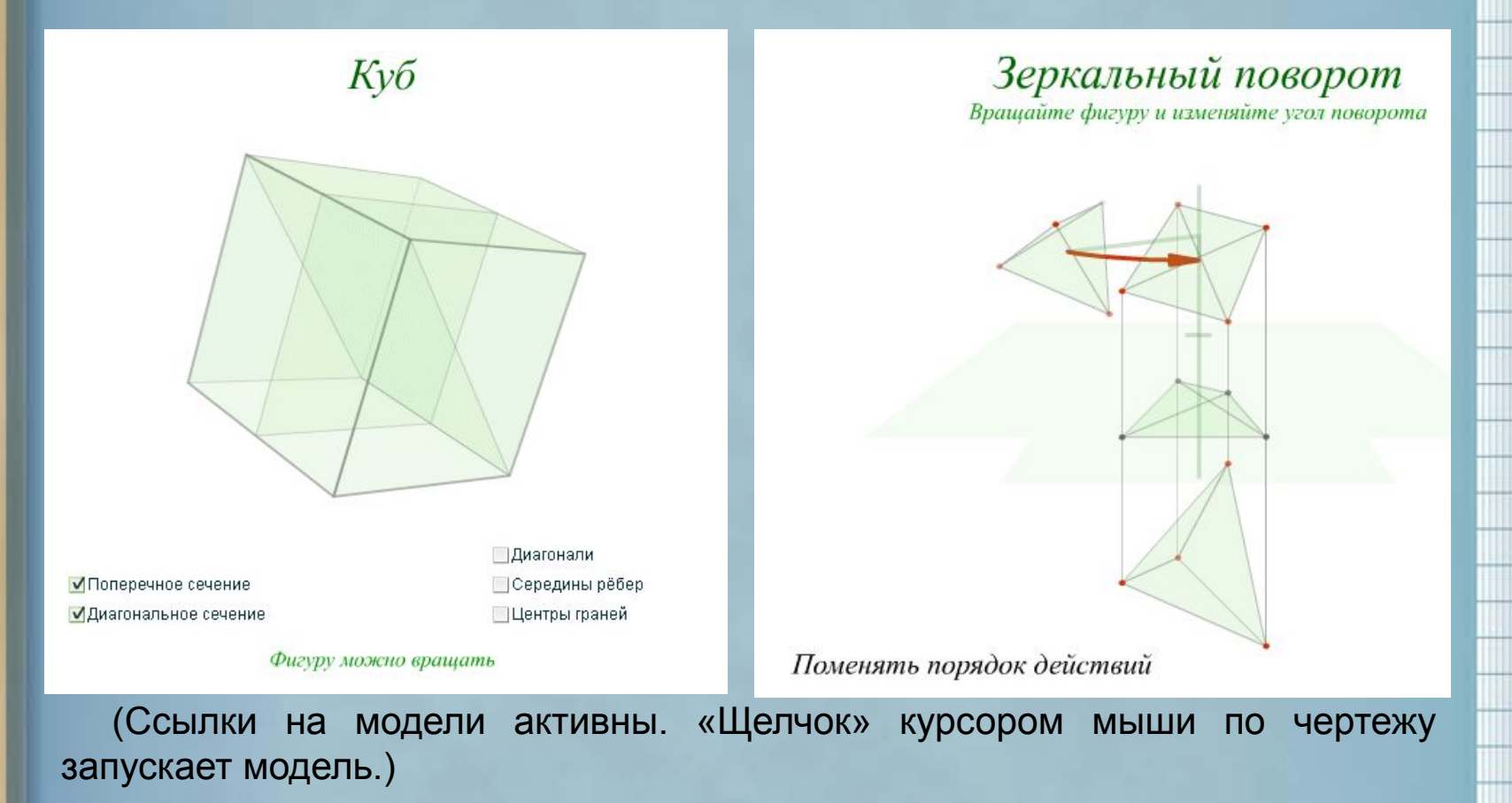

Интерактивные модели позволяют сделать процесс решения сложной задачи наглядным и понятным:

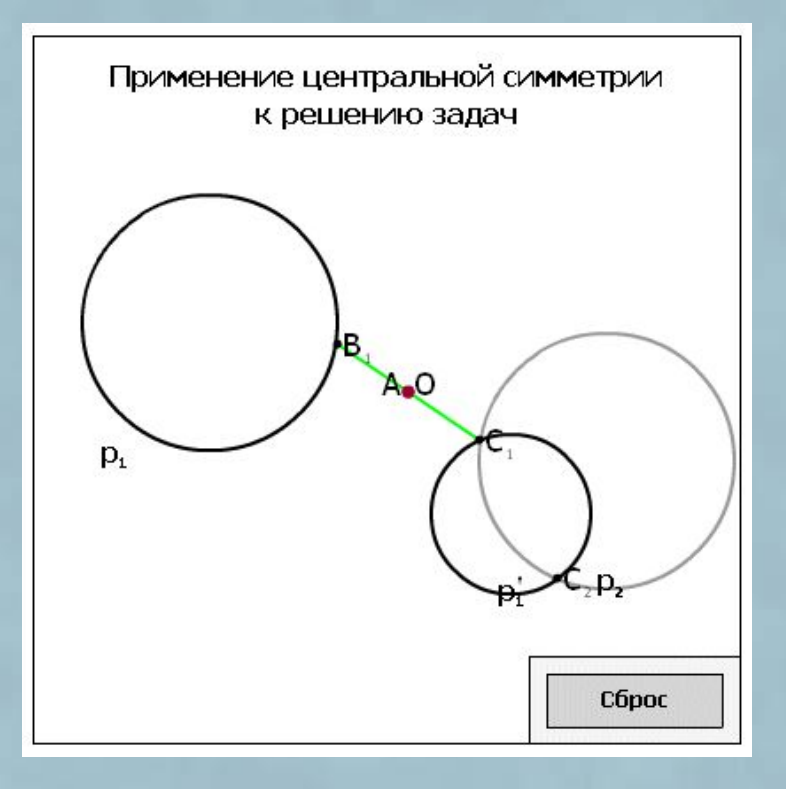

(Ссылка на модель активна. «Щелчок» курсором мыши по чертежу запускает модель.)

Необходимой частью ИУМК являются занимательные задачи, а также факты из истории геометрии. При этом задачи дифференцированы по рубрикам, ориентирующим на определенную деятельность: «Разбираемся в решении», «Дополняем теорию», «Смотрим», «Рисуем», «Работаем с формулой», «Планируем», «Доказываем» и т.д.

#### Залачи

Смотрим: 17.1. На рисунке 2.79 изображены несколько архитектурных сооружений. Они и их детали обладают разнообразными элементами симметрии. Перечислите эти элементы симметрии.

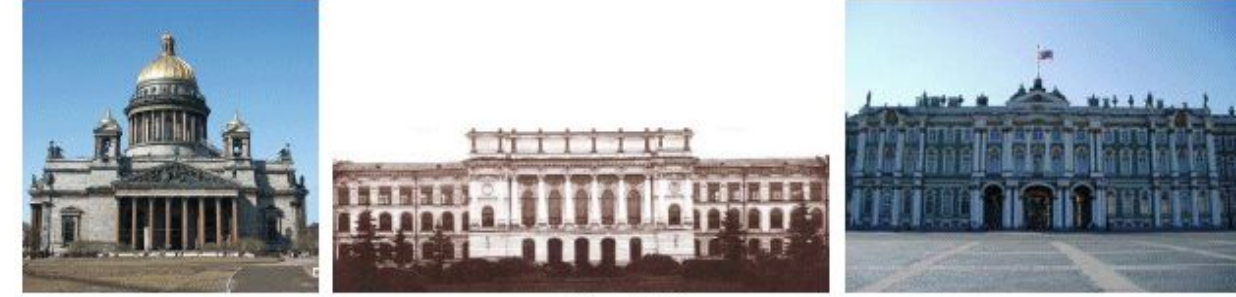

Рис.2.79

Рисуем: 17.2. Нарисуйте геометрическую фигуру, имеющую: а) только одну плоскость симметрии; б) только две плоскости симметрии; в) три плоскости симметрии.

Исследуем: 17.3. Может ли фигура иметь несколько центров симметрии? В случае положительного ответа приведите соответствующий пример. (У)

## **Работа с ИУМК. Электронная книга для учителя**

Электронная книга для учителя включает в себя описание структуры ИУМК, примерное календарнотематическое планирование, методические рекомендации по использованию ИУМК, сценарии уроков, указания по работе с информационными источниками, методические рекомендации по использованию рабочих тетрадей, тесты и решения задач учебного пособия.

## Работа с ИУМК. Электронная книга для учителя

Фрагмент сценария урока «Метод гомотетии» со ссылками на используемые модели:

#### Урок Метод гомотетии (пункт 2.22 пособия)

Цели урока: Изучить метод гомотетии возможности его применения.

1. Работа учителя со всем классом. Гомотетию применяют и для доказательств теорем, и для решения задач на построение. Можно начать с доказательства методом гомотетии уже знакомой ученикам теоремы о средней линии треугольника: если выполнить гомотетию с центром А в вершине треугольника АВС и коэффициентом 0,5, то его сторона ВС перейдет в среднюю линию, которая равна половине ВС и параллельна ВС (динамическая модель "2 34 Средняя линия треугольника"). Затем разобрать решение задачи 22.2, в которой доказывается признак гомотетичности двух треугольников. После этого стоит перейти к задачам на построение 22.4 - 22.6. Решение задачи 22.4 можно разобрать на уроке (динамическая модель «2 35 Квадрат вписанный в треугольник»), а две другие задачи задать на дом.

2. Самостоятельная работа учеников. Ученикам предлагается доказать, что все параболы, заданные уравнением, гомотетичны и найти центр и коэффициент этой гомотетии (задача 22.3). Эту задачу хорошо проиллюстрировать на экране компьютера (динамическая модель «2 36 Гомотетия парабол»).

(Ссылки на модели активны.)

# **Работа с ИУМК. Электронная книга для учителя**

В электронной книге для учителя приводятся подробные инструкции по работе с компьютерными инструментами:

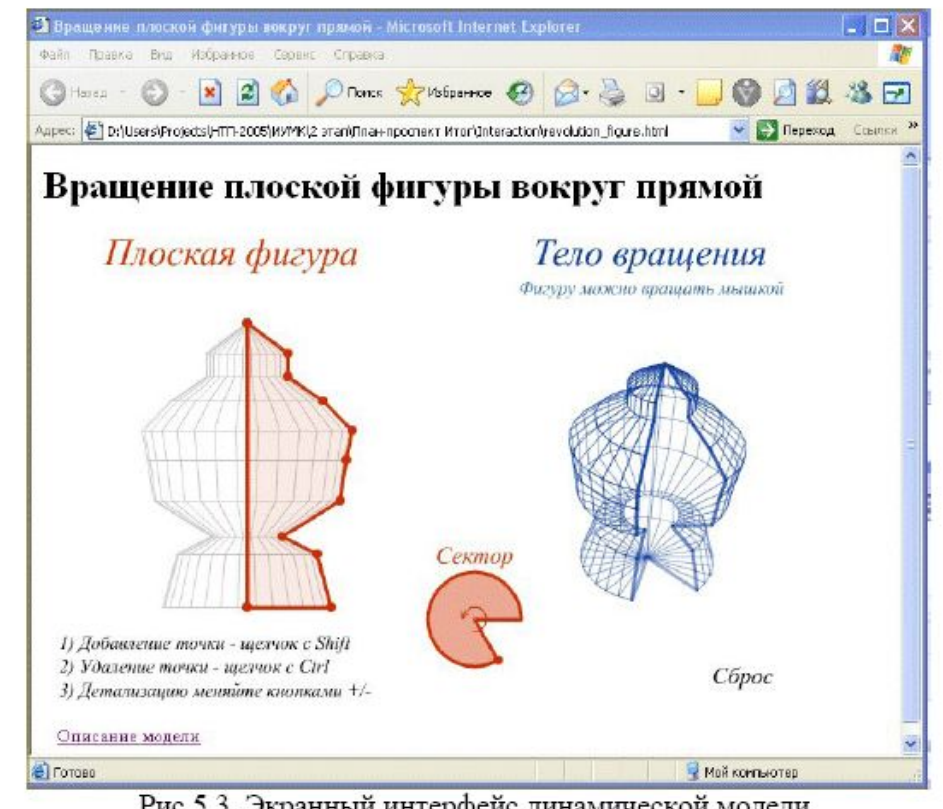

Рис.5.3. Экранный интерфейс динамической модели.

(Ссылка на модель активна. «Щелчок» курсором мыши по чертежу запускает модель.)

## **Работа с ИУМК. Электронная рабочая тетрадь**

Электронные рабочие тетради включают интерактивные задания в форме аплетов и могут использоваться под любым браузером, в котором установлена Java-машина.

Работа с интерактивной электронной рабочей тетрадью может происходить:

- в режиме регулярного использования на уроках математики
- в режиме проведения нескольких лабораторных работ в компьютерном классе
- **в режиме занятий за домашним компьютером, не являющихся** обязательными и дополняющих традиционный учебный процесс

## Работа с ИУМК. Электронная рабочая тетрады

Деятельность в рабочей тетради: простые упражнения для овладения понятием «руками»

Осевая симметрия

#### Определение

Симметрией фигуры относительно некоторой прямой (осевой симметрией) называется преобразование этой фигуры, которое каждой ее точке А сопоставляет точку А', симметричную точке А относительно этой прямой.

#### Задание.

Точки Х и Х' симметричны относительно прямой р.

Проведите следующие опыты:

- 1. переместите (медленно) точку Х так, чтобы ее след:
	- не пересекал ось симметрии,
	- пересекал ось симметрии,
	- лежал на прямой р.
- 2. переместите ось симметрии р.
- З. измените направление оси симметрии.

Для того, чтобы стереть нарисованные траектории, нажмите красный крестик в правом нижнем углу рисунка

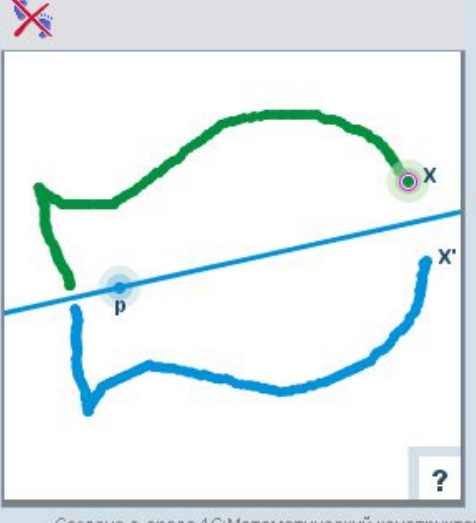

Создано в среде 1С: Математический конструктор

(Ссылка на задание активна. «Щелчок» курсором мыши по чертежу запускает интерактивное задание.)

# **Работа с ИУМК. Электронная рабочая тетрадь**

Нестандартная задача в рабочей тетради: понятие неподвижной точки превращается из формального определения в алгоритм деятельности

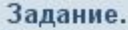

Манипулятор выполняет симметрию треугольника АВС относительно скрытой оси.

Перемещая вершины треугольника АВС, найдите ось симметрии и переместите отрезок MN на нее.

Для проверки своего ответа нажмите кнопку Проверить (в случае правильного ответа появится ЗЕЛЕНЫЙ круг, а в случае неправильного -КРАСНЫЙ), для продолжения исследования нажмите Продолжить.

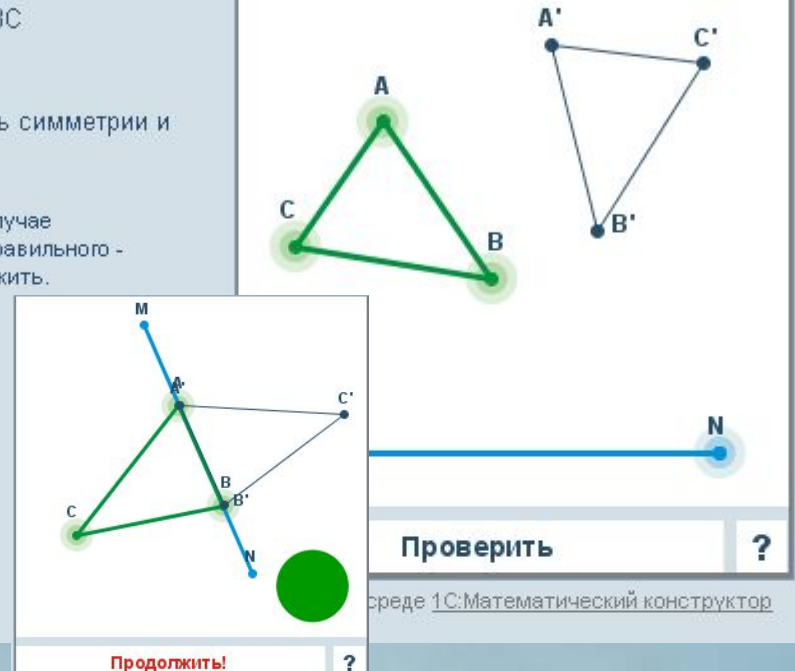

(Ссылка на задание активна. «Щелчок» курсором мыши по чертежу запускает интерактивное задание.)

# **Работа с ИУМК. Электронная рабочая тетрадь**

Конструктивная деятельность со специально созданными инструментами в рабочей тетради

#### Задание.

- 1. Исследуйте инструмент, предлагаемый для построения осевой симметрии фигуры (нажмите клавишу "показать инструмент"). Объясните, как он устроен, какие его параметры можно менять, а какие не меняются при изменениях.
- 2. Предложите, как данный инструмент можно использовать для построения точки А', о симметричной точке А относительно оси симметрии.
- 3. Используя предложенный инструмент, постройте треугольник А'В'С', который является симметричным треугольнику АВС относительно оси симметрии (для этого точки А', В' и С' переместите в требуемое положение, а затем нажмите клавишу "проверить" (в случае правильного ответа появится ЗЕЛЕНЫЙ круг, а в случае неправильного -КРАСНЫЙ), для продолжения исследования нажмите "продолжить").

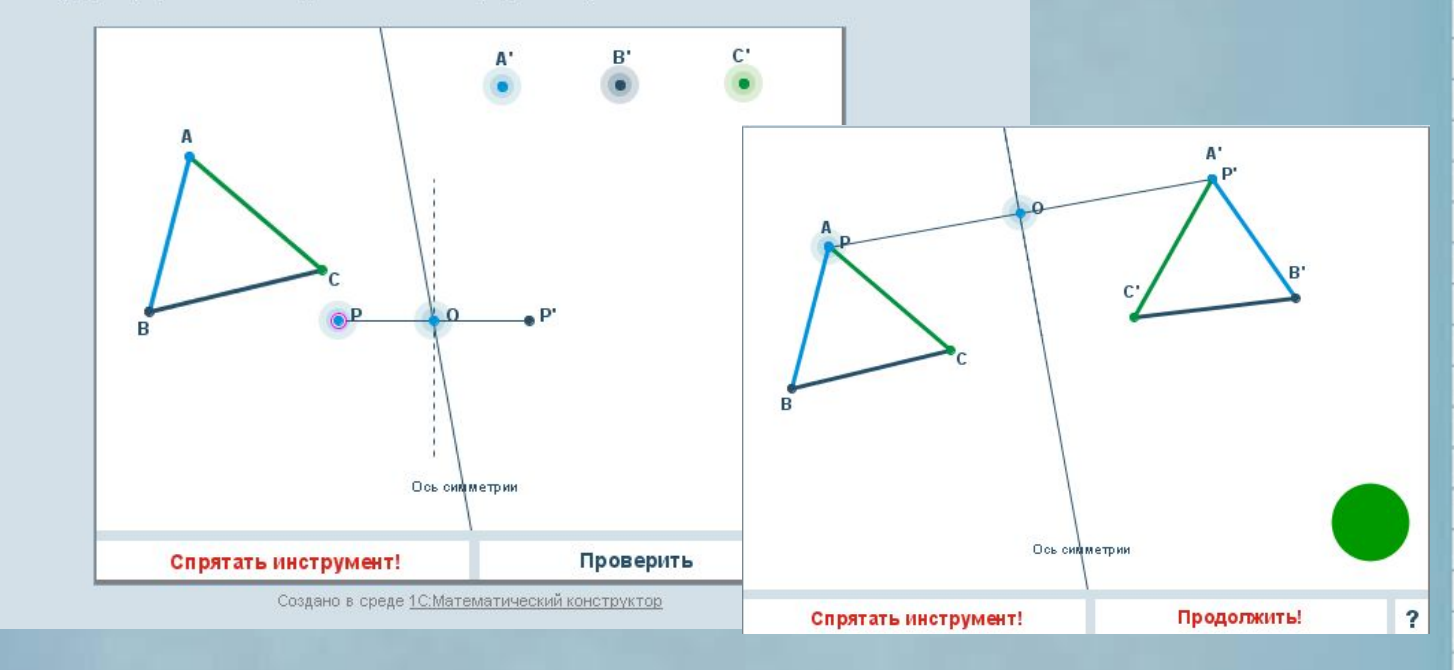

(Ссылка на задание активна. «Щелчок» курсором мыши по чертежу запускает интерактивное задание.)

# **Работа с ИУМК. Электронные тесты**

В комплект входят оригинальные тесты для самопроверки, направляющие ученика на анализ своих знаний:

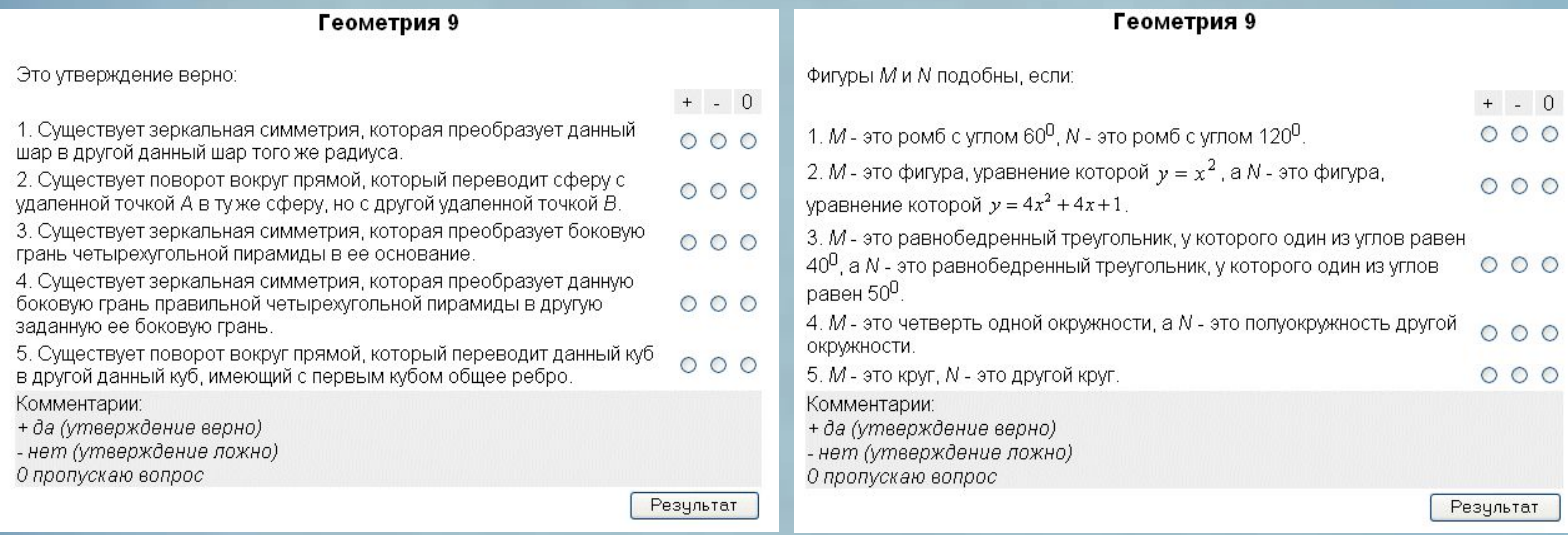

(Ссылки на тесты активна. «Щелчок» курсором мыши по тесту загружает его для исполнения.)

# Отличительные особенности ИУМК и новизна содержания

- Завершенность содержательных линий (вплоть до классификационных теорем)
- Связь с современной математикой (например, понятие композиции преобразований)
- Связь планиметрии со стереометрией, межпредметные связи, связь с реальностью
- Существенное увеличение роли преобразований в . **Kypce**
- Использование оригинальных тестов

# **Технологические особенности ИУМК**

- Использование динамических моделей для иллюстрации новых понятий
- Применение компьютерных манипуляторов для визуализации основных идей и поддержки новых видов учебной деятельности
- Использование нетиповых задач, связанных с компьютерным конструированием и экспериментом

# **Образовательные результаты использования ИУМК**

- Развитие пространственного мышления за счет включения в курс стереометрического материала
- Развитие исследовательских навыков, позволяющих выдвигать гипотезы и проверять их, на основе работы в интерактивном режиме, в том числе на базе электронных рабочих тетрадей
- Развитие способности ориентироваться в динамических ситуациях реального мира за счет применения компьютерных средств, позволяющих сделать курс геометрии динамичным
- **Формирование тригонометрических функциональных** представлений на базе широкого использования аппарата тригонометрических функций
- Овладение понятием преобразования
- Формирование самостоятельности при решении нетиповых задач
- Повышение уровня самоанализа своих знаний («знаю, что я знаю»)

# **Требования к оснащению средствами обучения**

Для проведения занятий в распоряжении учителя должен находиться компьютерный класс (ОС Windows 2000 или выше), дополнительно оборудованный мультимедийным электронным проектором и экраном. Количество персональных компьютеров в классе должно позволять разместить учебную группу так, чтобы за одним компьютером занимался один школьник.

Возможно также проведение части занятий в обычном классе, оборудованном учительским компьютером и электронным проектором.

# **Квалификационные требования к педагогическому составу**

Учитель математики, привлекаемый к работе с данным ИУМК, должен иметь опыт преподавания геометрии и иметь квалификацию "учитель математики средней школы".

Он должен обладать компьютерной грамотностью, владеть навыками пользователя персонального компьютера в объеме, позволяющем включать компьютер, производить поиск необходимых файлов на жестком диске, работать с интернет-браузерами, уметь пользоваться стандартными офисными приложениями.